## **Start Materialpflege - MSP Online Shop**

Um die Pflege und Publizierung des Materials für den Online Shop vornehmen zu können, loggen Sie sich zunächst im MSP Kassensystem ein.

Dort können Sie unter dem Menüpunkt "Materialwirtschaft" den Unterpunkt "**Materialpflege**" wählen.

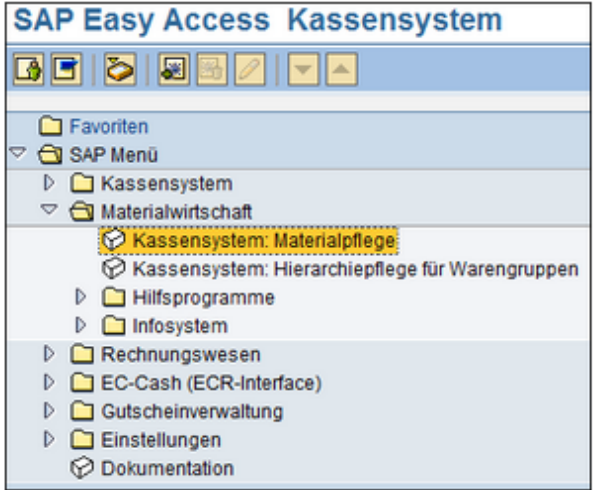

Abbildung: Start Materialpflege

Sie gelangen nun auf folgende Seite, auf der Sie Informationen zu den einzelnen bereits angelegten Warengruppen und den dort enthaltenen Artikeln erkennen können.

In den beiden mittleren Spalten können Sie anhand des Häkchens erkennen, ob ein Produkt im Online Shop publiziert werden soll , und ob es bereits publiziert worden ist .

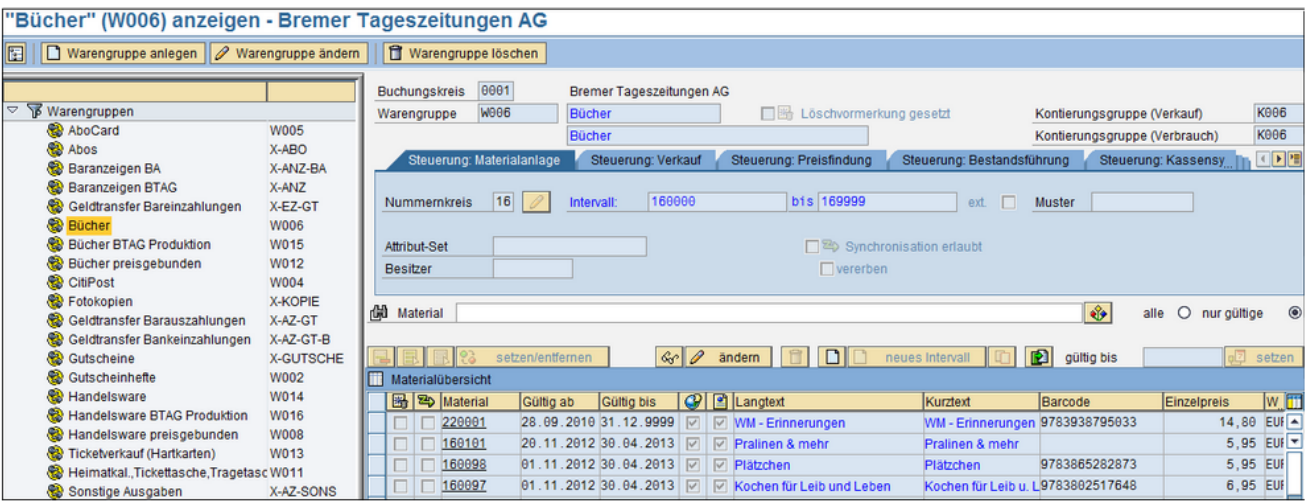

Abbildung: Startseite